# Data Visualization With Tableau

Heather Rogers, Education & Human Development Librarian Zeineb Yousif, Digital Initiatives Librarian

## Learning Outcomes

- Introduce the idea of data visualization and discuss options for creating them
- Introduce Tableau Public and demonstrate how it can be used to create data visualizations
- Experiment with a basic dataset and highlight how to get started to create a simple viz
- Discuss potential ways Tableau can be used at your library

## What Is Data Visualization?

"All data visualizations map data values into quantifiable features of the resulting graphic. We refer to these features as aesthetics" (Wilke, 2019)

Types of data visualization include:

- Scientific Visualization
- Information visualization
- Infographics

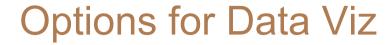

| Power BI               | Pros: Intuitive interface, integrates well with Microsoft products, affordable pricing Cons: Performance issues with very large datasets                                                              |
|------------------------|----------------------------------------------------------------------------------------------------|
| +++++++ + a b   e a u° | Pros: Strong support community due to high use (over 60, 000 accounts), easy public sharing, integrates well with large live updating datasets  Cons: Advanced features have a steeper learning curve |
| Q<br>QlikView          | Pros: Highly customisable, wide feature set<br>Cons: Free option comes with limited user keys (i.e. you can't open your<br>viz on different computers), better for experienced users                  |
| FusionCharts           | Pros: Large library of live templates, big range of export options, very mobile friendly Cons: Requires familiarity with Javascript                                                                   |

## All about Tableau Public

Tableau Public is a free data visualization tool that can be used to:

- Tell a story with your data "vizzes"
- Find relevant & interesting data visualizations using hashtags
- Share vizzes on your Tableau Public profile

https://public.tableau.com/s/

#### ChildrensLit

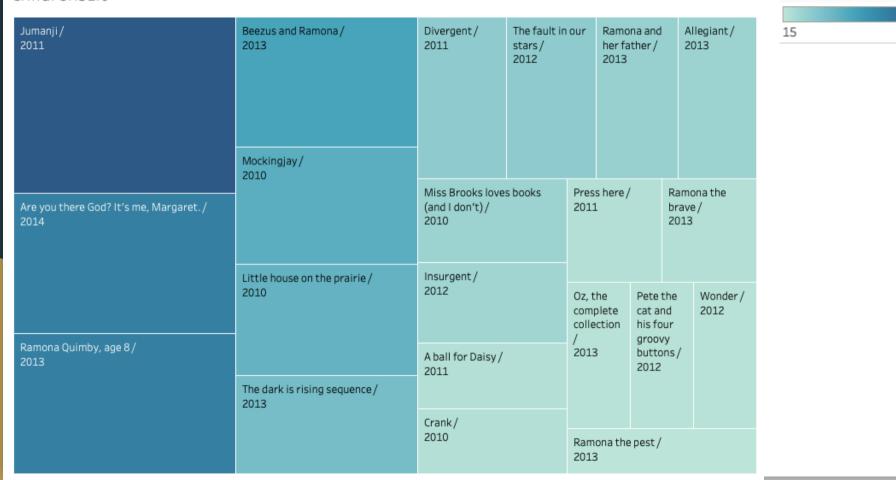

SUM(Circ Stats)

#### ChildrensLit

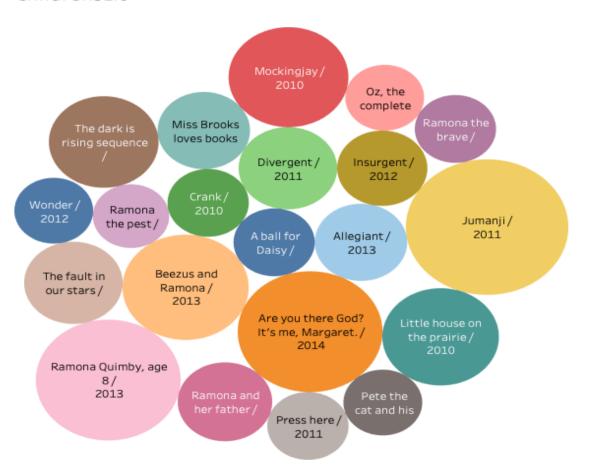

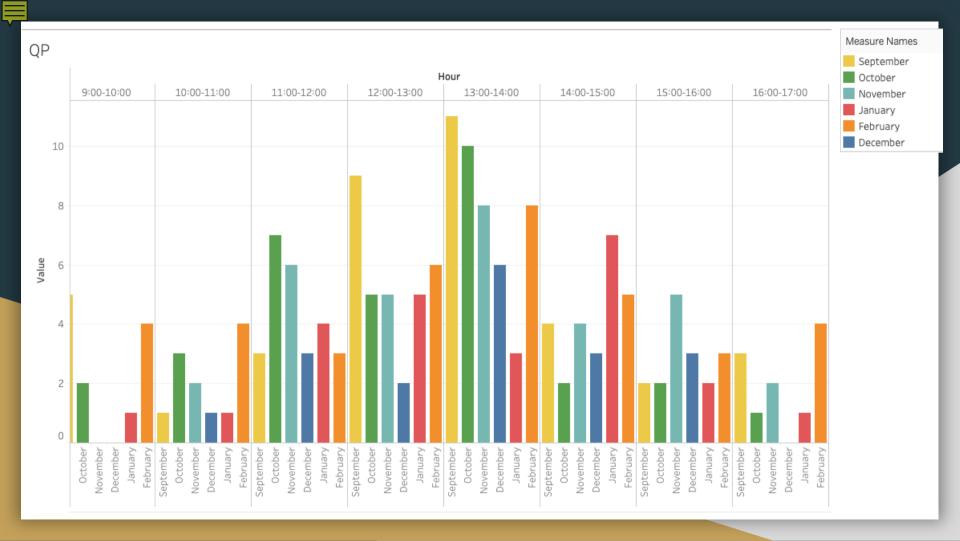

#### 2019 Chester Fritz Library Floor Counts

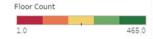

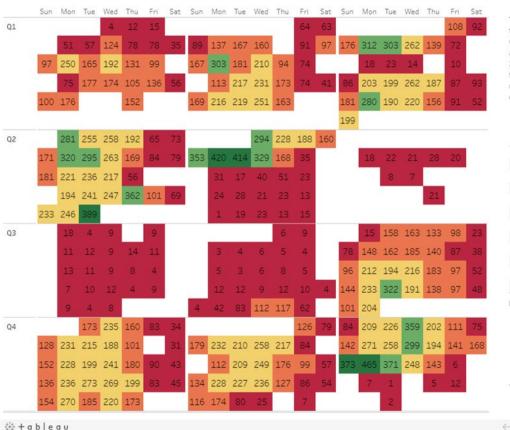

These numbers represent the totals for daily floor counts at Chester Fritz Library. Counts are carried out at: 10:30 AM, 2:30 PM, 5:30 PM, 7:30 PM, and 9:30 PM. Some summer data is unavailable due to construction.

#### Monthly Totals

| January   | 2,539 |
|-----------|-------|
| February  | 3,764 |
| March     | 4,015 |
| April     | 5,498 |
| May       | 2,931 |
| June      | 145   |
| July      | 205   |
| August    | 543   |
| September | 3,956 |
| October   | 4,955 |
| November  | 3,781 |
| December  | 4,372 |

#### Location

- (AII)
- 1st Floor-14 Study Area (i...
- ✓ 1st Floor-15 Study Table (...
- 🗸 1st Floor-16 Study Area (i...
- 1st Floor-17 North Wall (i...
- ✓ 1st Floor-18 Study Area (i...

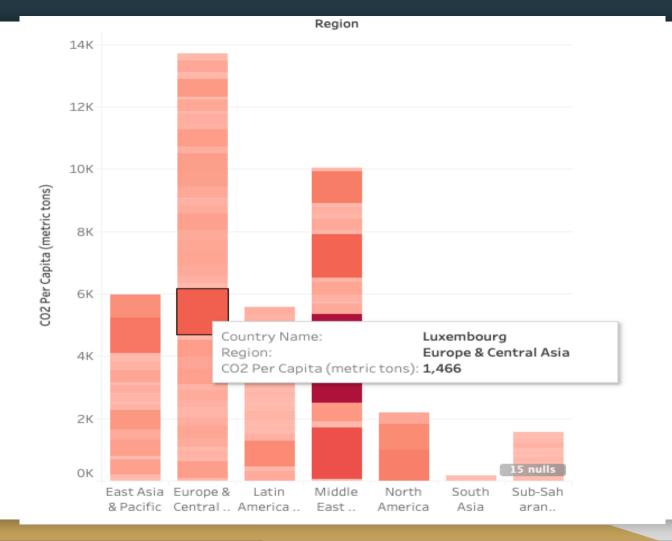

#### +ableau‡public

Title

### Census\_USPoverty\_2018\_Example

Make sure your viz has a good title so people don't pass it by when they're browsing Tableau Public.

Permalink

http://www.

Plan on embedding your viz? This is an excellent way to drive traffic to your site.

Inspiration

Add URL to a Tableau Public viz or author profile

Did you leverage the community for your creation? Don't forget to give a shout out to those who helped!

Description

Census\_USPoverty\_2018\_Example #censusdata

A great description and relevant #hashtags can help people discover your viz.

Toolbar Settings

✓ Show view controls Undo, Redo, Revert

Show author profile link

Allow workbook and its data to be downloaded by others

Other Settings

Show workbook sheets as tabs

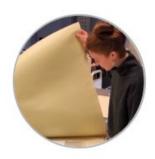

## Heather Rogers

University of North Dakota | Grand Forks, North Dakota, United States

2 vizzes 1 follower 7 following

More About Me

Vizzes 2

Follower 1

Following 7

Favorites 5

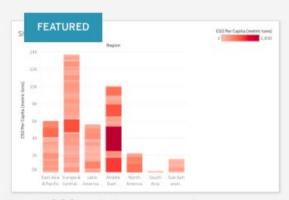

World CO2 emissions - example

0 views

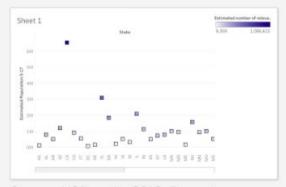

Census\_USPoverty\_2018\_Example

2 views

Save your vizzes to your profile

Make them public and findable by adding hashtags

Community of Practice aspect allows you to follow others

## Experimenting with Tableau Public

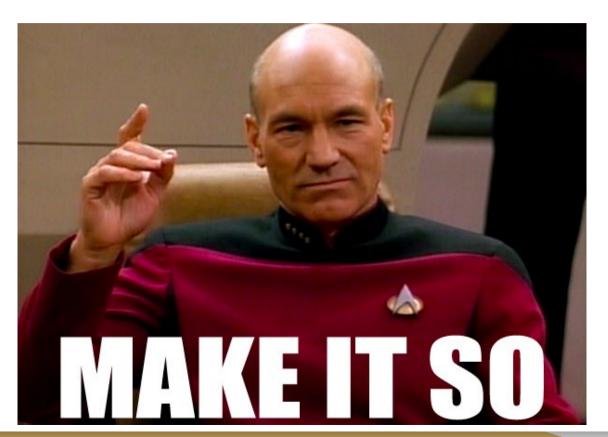

## Tableau Public Experiment Goals

- Connect to a dataset
- Start a new worksheet with the data
- Experiment with different combinations of measures & dimensions
- Find a data viz for your dataset
- Try using the color and details options in your marks box

## Thoughts?

## Further Resources

InfoVis Wiki: <a href="https://infovis-wiki.net/wiki/Main">https://infovis-wiki.net/wiki/Main</a> Page

Data Visualization Catalog: <a href="https://datavizcatalogue.com/">https://datavizcatalogue.com/</a>

Tableau Tutorials for Beginners: <a href="https://data-flair.training/blogs/tableau-tutorial/">https://data-flair.training/blogs/tableau-tutorial/</a>

## Bibliography

"A Comparative Analysis of Top 6 BI and Data Visualization Tools in 2018." KDnuggets,

https://www.kdnuggets.com/a-comparative-analysis-of-top-6-bi-and-data-visualization-tools-in-

2018.html/. Accessed 16 Mar. 2020.

"Top 7 Data Visualization Tools Compared." *Logikk*, <a href="https://www.logikk.com/articles/top-data-visualization-tools-comparison/">https://www.logikk.com/articles/top-data-visualization-tools-comparison/</a>. Accessed 16 Mar. 2020.

Wilke, Clause O. Fundamentals of Data Visualization. O'Reilly, 2019.

Zoss, Angela. Data Visualization: About Data Visualization.

https://guides.library.duke.edu/c.php?g=289678&p=1930713. Accessed 16 Mar. 2020.